# **PowerWorld Transmission Line Parameter Calculator**

#### **Introduction**

The PowerWorld Transmission Line Parameter Calculator is a tool designed to compute characteristic line parameters given the type of the conductor and the tower configuration of a three-phase overhead transmission line. The parameters computed are the resistance R, reactance X, susceptance B, and conductance G. These values are computed as distributed (per unit of distance), lumped or total (for a specific line distance), and in per-unit.

#### **Calculations**

The following controls are part of the calculations section:

#### **Parameters Calculation**

This section is to enter the necessary data to compute the characteristic line parameters that are shown in the Results panel.

#### **Input Data**

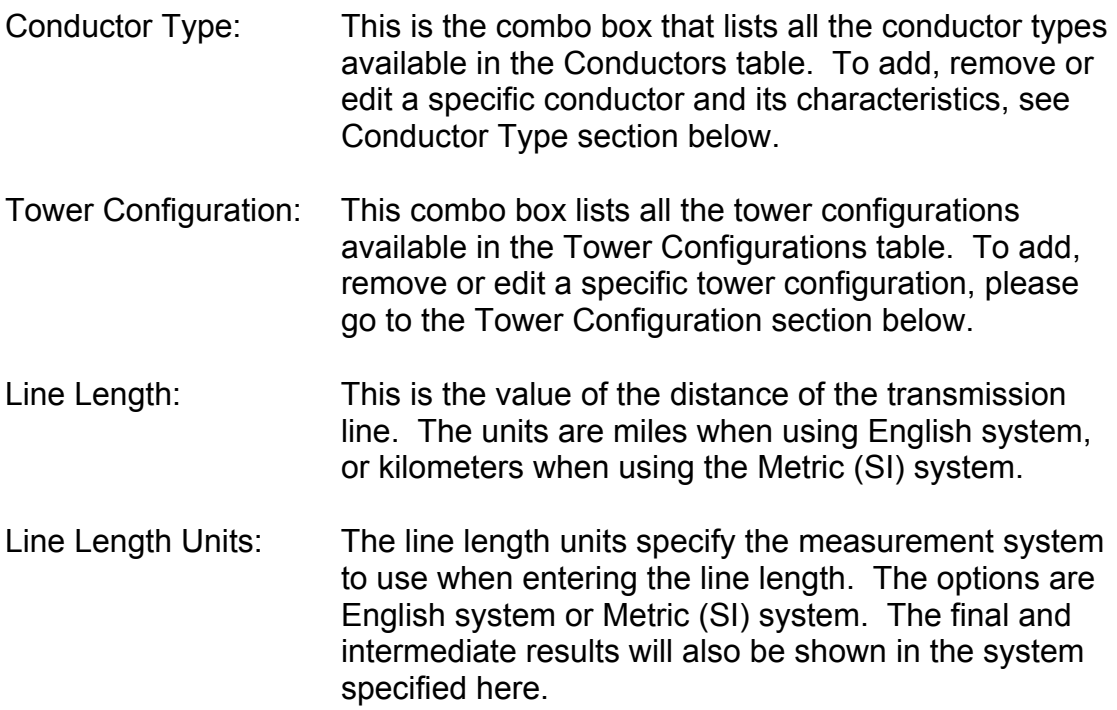

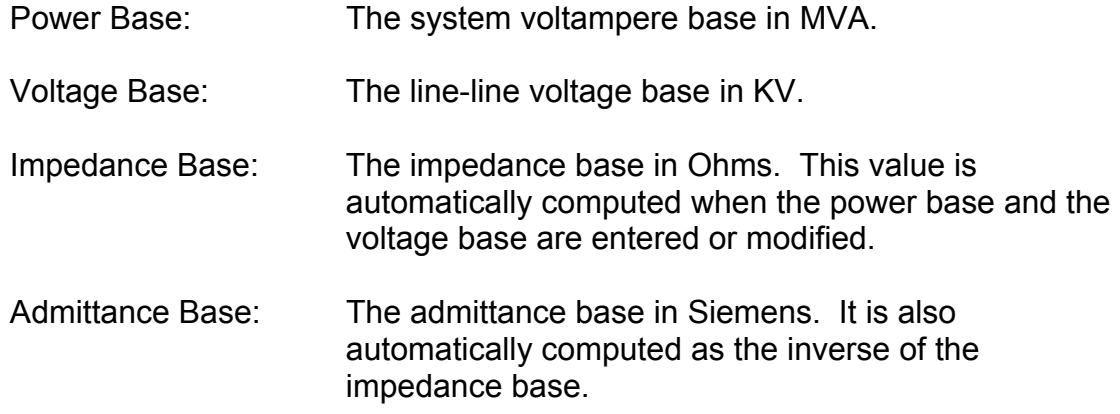

#### **Final Results**

When all the input data is entered, the results automatically will be displayed. The values for R, X, B and G are shown in three different sections, each section corresponding to Distributed, Lumped or Total, and Per Unit values, respectively. The Power Surge Impedance Loading is calculated only for the lumped section.

#### **Intermediate Results**

The intermediate values calculated to compute the R, X, B, and G values are displayed here. The computed geometric mean radius and geometric mean distance are shown in the Distributed values section. The characteristic impedance and propagation factor are displayed in the Lumped values section.

Note: To see the specific calculations used in this program, see the Calculations section, at the end of this document.

## **Ampere to MVA Limit Conversion**

This section converts the limits of the transmission line from Amperes to MVAs, given the voltage base, and vice versa.

## **Conductor Type**

This section is used to add, remove, rename, and edit the information related to the conductor types. This can be done in two ways: using the form for an individual conductor type, or using the table for all the conductor types available.

#### **Edit By Form**

Conductors are identified by a unique code word. All the available conductors are listed in the Conductor Code Word combo box. By selecting one conductor, all its properties are displayed in the form. There, the user is able to modify any of those values. After modification of any value, the user has to save the changes by clicking on the button **Save** before changing tabs, otherwise the changes will be lost.

By clicking on **New**, a message prompting for a name for a new conductor will be shown. By clicking on **Rename**, a new name for the current conductor type is required. In order to save the current conductor type with a different name is necessary to click on **Save As**. Finally, to remove the current conductor the user can do so by clicking on the **Delete** button.

#### **Edit By Table**

In this tab, all the conductor types are shown as records in a table, where every field is a characteristic of the conductor. In order to edit the records in this table, use the Database button described in the Database section. While editing the table, the user can not change of tab until changes are posted or discarded.

#### **Conductor Properties**

The available properties of the conductors are the following:

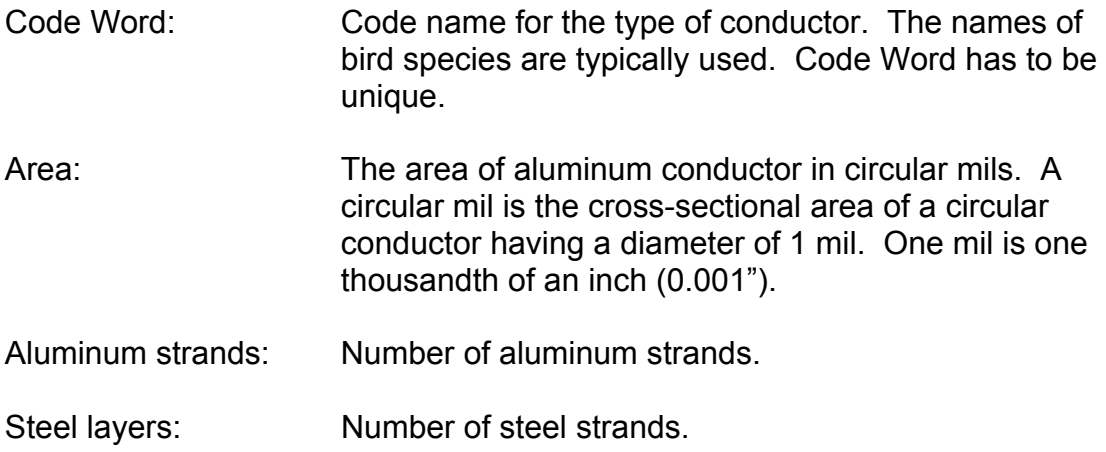

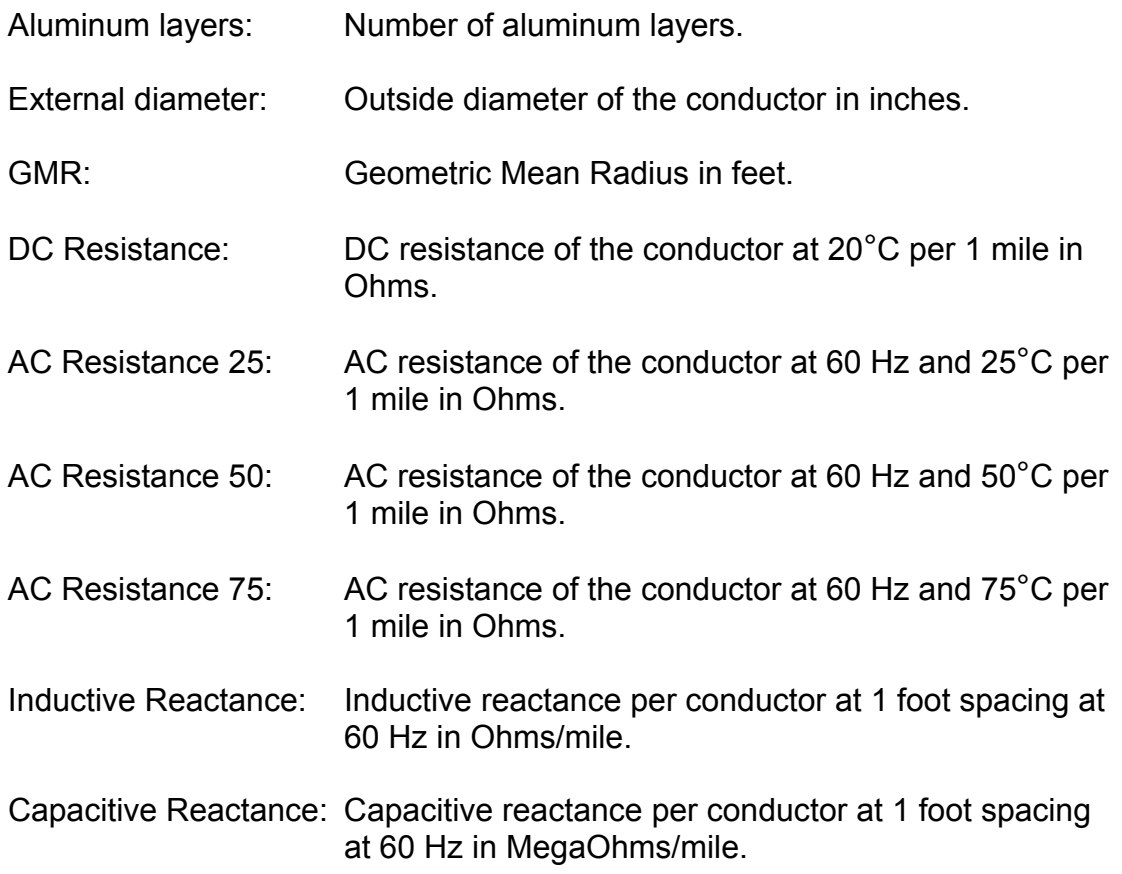

## **Tower Configuration**

This part is used to add, remove, rename, and edit the information related to the tower configurations. This can be done in two ways: using the form for an individual tower configuration, or using the table for all the tower configurations available.

## **Edit By Form**

Tower configurations are identified by a unique name. All the available tower configurations are listed in the Tower Configuration Name combo box. By selecting one specific tower configuration, all its characteristics are displayed in the form. There, the user can modify any of those characteristics. After modification of any value, the user has to save the changes by clicking on the button **Save** before changing tabs, otherwise the changes will be lost.

By clicking on **New**, a message prompting for a name for a new tower configuration will be shown. By clicking on **Rename**, a new name for the current tower configuration is required. In order to save the current tower configuration with a different name is necessary to click on **Save As**. Finally, to remove the current tower configuration the user can do so by clicking on the **Delete** button.

#### **Edit By Table**

In this tab, all the tower configurations are shown as records in a table, where every field is a value of the tower configuration. In order to edit the records in this table, use the Database button described in the Database section. While editing the table, the user can not change of tab until changes are posted or discarded.

#### **Tower Configuration Values**

The values of the tower configuration are the following:

- Name: Name for the tower configuration. Name has to be unique.
- Phase spacing: x and y coordinates of phases A, B and C positions. Values are in feet for English system and meters for Metric (SI) system. When these values are modified, the phase spacing graph is automatically updated. **Draw axis** has to be checked for x and y axis to be drawn in the graph.

Conductors per bundle: This section specifies the number of conductors (either single conductor or a bundle of conductors) per phase. The maximum number of conductors per bundle allowed is 4.

- Use regular spacing: When using a bundle of conductors, checking the **Use Regular Spacing of** check box will use the specified value as a regular spacing among the conductors. If the **Use Regular Spacing of** check box is not checked, then the custom conductors spacing section has to be used.
- Conductors spacing: x and y coordinates of the conductors in the bundle. Values are in feet for English system and meters for Metric (SI) system. When these values are modified, the bundle spacing graph is automatically updated. **Draw axis** has to be checked for x and y axis to be drawn in the graph.
- Temperature: Assumed temperature in Fahrenheit degrees for English system and Celsius degrees for Metric (SI) system.
- Frequency: Frequency of the system in Hertz.
- System of units: The system of units used to specify the values of the tower configuration. The options are English system or Metric (SI) system. The units specified here not necessarily have to math the units specified in the **Input Data** section.

## **Database**

The conductor type and tower configurations tables are read by default from the file **conductors.mbd**, which is a MS Access® database. This database can be read from another \*.mdb file by clicking on the **Select Conductors and Configurations Database** button.

Note: The conductors.mdb file can also be viewed and edited in MS Access®.

In order to edit a record in the database tables, the user can use the toolbar designed to do that. Following there is a figure showing this toolbar:

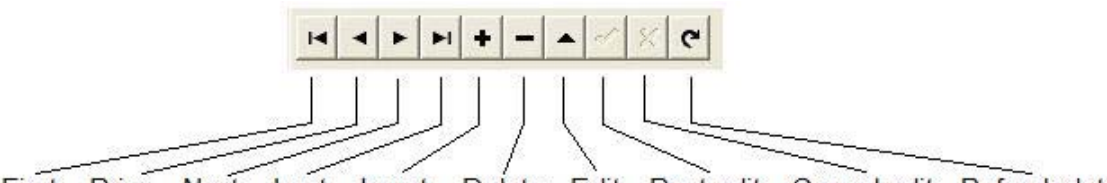

First Prior Next Last Insert Delete Edit Postedit Cancel edit Refresh data

The **First**, **Prior**, **Next**, and **Last** buttons are used to move among records. The **Insert**, **Delete** and **Edit** buttons are used to insert, delete or edit the current record, respectively. While editing a record, the user can not change of tab until modifications are posted through the **Post edit** button or canceled with the **Cancel edit** button. The **Refresh data** button just refreshed the data of the entire table.

# **Calculations**

#### **Distributed Parameters**

#### **Resistance**

$$
R_{t} = \frac{\left(R_{25} + \left(\frac{R_{25} - R_{50}}{25 - 50}\right)(t - 25)\right)}{N} \qquad 0 \le t \le 50
$$
  

$$
R_{t} = \frac{\left(R_{50} + \left(\frac{R_{50} - R_{75}}{50 - 75}\right)(t - 50)\right)}{N} \qquad 50 \le t
$$

Where:

- *Rt* AC resistance at temperature *t* per phase per 1 mile in Ohms
- *t* Assumed temperature in Celsius degrees
- $R_{25}$  AC resistance of the conductor at 60 Hz and 25 $^{\circ}$ C per 1 mile in Ohms
- $R_{50}$  AC resistance of the conductor at 60 Hz and 50 $^{\circ}$ C per 1 mile in Ohms
- $R_{75}$  AC resistance of the conductor at 60 Hz and 75<sup>°</sup>C per 1 mile in Ohms
- *N* Number of conductors per phase

## **Inductive Reactance**

$$
X_L = 4\pi f \times 10^{-7} \ln \frac{D_{eq}}{D_{SL}}
$$

Where:

- *X<sub>L</sub>* Inductive reactance in Ohms/meter
- f Frequency of the system in Hertz
- *Deq* Geometric mean distance between phases in meters
- $D_{\rm st}$  Geometric mean radius between conductors of one phase in meters

The **geometric mean distance** between phases is defined as:

$$
D_{eq} = \sqrt[3]{d_{ab}d_{bc}d_{ca}}
$$

Where:

 $d_{ab}$ ,  $d_{bc}$ ,  $d_{ca}$  Distances between phases a-b, b-c, c-a, respectively in meters

The **geometric mean radius** between conductors of one phase is defined as:

$$
D_{SL} = GMR
$$
  
\n
$$
D_{SL} = e^{-1/4}r
$$
  
\n
$$
D_{SL} = \left(\prod_{k=1}^{N} \prod_{m=1}^{N} d_{km}\right)^{\frac{1}{N^2}}
$$

**For 1 stranded conductor** 

For 1 solid cylindrical conductor

For more then 1 conductor bundle

Where:

 $D_{\rm SL}$  Geometric mean radius in meters

- *r* External radius of conductor in meters
- *GMR* Geometric mean radius given in tables for one stranded conductor  $d_{km}$  Distance between conductors *k* and *m* in meters.

Note: If  $k = m$ , then  $d_{km} = D_{SL}$  for one stranded or solid cylindrical conductor.

# **Susceptance**

$$
B = 2\pi f \left( \frac{2\pi \varepsilon}{\ln \left( \frac{D_{eq}}{D_{SC}} \right)} \right)
$$

Where:

- *B* Susceptance in Siemens/meter
- f Frequency of the system in Hertz
- $\varepsilon$  Constant permittivity = 8.85418  $\times$  10<sup>-12</sup>
- *Deq* Geometric mean distance between phases, defined as above
- D<sub>SC</sub> Geometric mean radius between conductors of one phase using external radius in meters

The geometric mean radius between conductors of one phase using external radius is defined as:

$$
D_{SC} = r
$$
 For 1 conductor  

$$
D_{SC} = \left(\prod_{k=1}^{N} \prod_{m=1}^{N} d_{km}\right)^{\frac{1}{N^2}}
$$
 For more then 1 conductor bundle

## Where:

- D<sub>sc</sub> Geometric mean radius in meters
- *r* External radius of conductor in meters
- $d_{km}$  Distance between conductors *k* and *m* in meters.

Note: If  $k = m$ , then  $d_{km} = r$ .

# **Conductance**

Assumed  $G = 0$ 

Where:

*G* Conductance in Siemens/meter

# **Lumped (Total) Parameters**

**Resistance, Inductive Reactance, Conductance and Susceptance, using the equivalent** π **circuit (long line)** 

$$
Z' = R' + jX' = Z_c \sinh \gamma \ell
$$

$$
Y' = G' + jB' = \frac{2}{\pi} \tanh \frac{\gamma \ell}{2}
$$

*Zc*

2

Where:

- *Z'* Total series impedance of line in Ohms
- *Y'* Total series admittance of line in Siemens
- *R'* Total series resistance of line in Ohms
- *X'* Total series inductive reactance of line in Ohms
- *G'* Total series conductance of line in Siemens
- *B'* Total series susceptance of line in Siemens
- *Zc* Characteristic impedance in Ohms
- $\gamma$  Propagation constant in meters<sup>-1</sup>
- $\ell$  Line length in meters

The **characteristic impedance** and **propagation constant** are defined as:

$$
Z_c = \sqrt{\frac{z}{y}}
$$

$$
\gamma = \sqrt{zy}
$$

Where:

- *z* Distributed series impedance in Ohms/meter
- y Distributed series admittance in Siemens/meter

The **distributed series impedance** and **distributed series admittance** are defined as:

$$
z = R + jX
$$

$$
y = G + jB
$$

Where:

- *R* Distributed series resistance in Ohms/meter
- *X* Distributed series inductive reactance in Ohms/meter
- *G* Distributed series conductance in Siemens/meter
- *B* Distributed series susceptance in Siemens/meter

# **Surge Impedance Loading**

The surge impedance loading is defined as the power delivered by a lossless line to a load resistance equal to the surge (or characteristic) impedance  $Z_c$ , and is given by:

$$
P_{\scriptscriptstyle SIL}=\frac{\left|V_{\scriptscriptstyle N}\right|^2}{Z_c}
$$

Where:

*PSIL* Total surge impedance loading in a three-phase line in VA

*VN* Line-line nominal voltage in Volts

# **Base Values**

## **Impedance Base**

$$
Z_B = \frac{(V_B^{\,ll})^2}{S_B^{\,3\phi}}
$$

Where:

- $Z_B$  Impedance base in Ohms<br> $S_B^{3\phi}$  Power base in VA
- **Power base in VA**
- $V_B^{\mu}$  Line-line voltage base in Volts

# **Admittance Base**

$$
Y_B = \frac{1}{Z_B}
$$

Where:

- *Y<sub>B</sub>* Admittance base in Siemens
- $Z_R$  Impedance base in Ohms

# **Per Unit (PU) Parameters**

**Resistance, Inductive Reactance, Conductance, Susceptance** 

$$
R_{PU} = \frac{R'}{Z_B}
$$

$$
X_{PU} = \frac{X'}{Z_B}
$$

$$
G_{PU} = \frac{G'}{Y_B}
$$

$$
B_{PU} = \frac{B'}{Y_B}
$$

Where:

- *R<sub>PU</sub>* Per unit resistance<br>*R*' Total series resistar
- Total series resistance in Ohms
- *X<sub>PU</sub>* Per unit Inductive reactance
- *X'* Total series inductive reactance in Ohms
- *XPU* Per unit conductance
- *G'* Total series conductance in Siemens
- *BPU* Per unit susceptance
- *B'* Total series susceptance in Siemens
- *ZB* Impedance base in Ohms
- *Y<sub>B</sub>* Admittance base in Siemens

# **MVA To Ampere and Ampere To MVA Limits Conversion**

## **MVA to Ampere Limit Conversion**

$$
Lim_{Amp} = \frac{Lim_{MVA} \times 10^6}{\sqrt{3}|V_N|}
$$

Where:

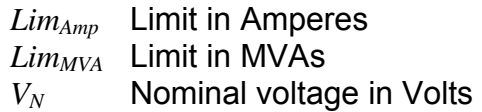

## **Ampere to MVA Limit Conversion**

$$
Lim_{MVA} = Lim_{Amp} \frac{\sqrt{3}|V_N|}{10^6}
$$

 $\overline{a}$ 

Where:

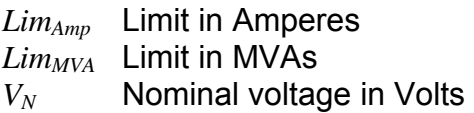

## **References**

- [1] J. D. Glover and M. S. Sarma, *Power Systems analysis and design*, Brooks/Cole, 3<sup>rd</sup> edition, 2002.
- [2] A. R. Bergen and V. Vittal, *Power System Analysis*, Prentice Hall, 2nd edition, 2000.